# 序論:プログラムで何 ができる

初めてのプログラミング 2020年度 只木進一(理工学部)

プログラムとは? 手続き的プログラム

#### ■コンピュータの処理を並べたもの

■書いた順番に実行

条件分岐

2

■ある条件の時はAを、それ以外はBを実行 ■繰り返し

各○○に処理Aを行う

# プログラム(コンピュータ)が 得意なのは?

■ある処理を繰り返し (非常に多数回) 繰り返す

- 大量のデータから、条件を満たすもの を探す
- ■毎日、決まった時刻にある処理を実行 する
- ネットワークも使える

# いろいろなプログラミング言語

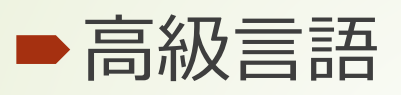

4

■ 英語のような単語で記述

スクリプト型言語

コンパイラ型言語

低級言語

■機械に近い言語:読みにくい

Pythonとは

## ■1989年ごろから、Guido van Rossumが開発開始した言語 ■ 読みやすく、書きやすいと言われてい る ■無償で利用できる ■データ処理やWebアプリなど、非常

に広汎に利用されている

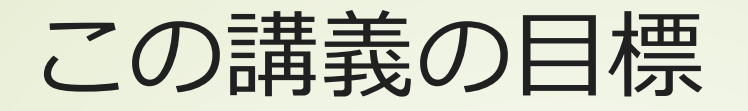

6

### ■簡単なPythonプログラムを書ける ■マニュアル、本、Webを見ながらでも可 プログラムを書いて、何か処理を実行 しようと思うことがある

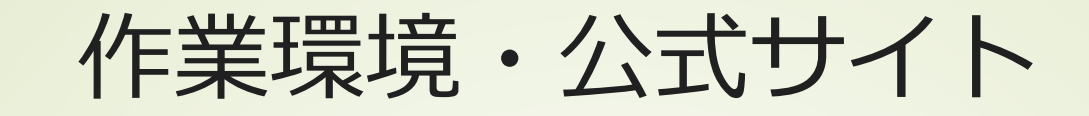

#### インターネット上の開発環境

Azure Notebook <https://notebooks.azure.com/> ■自身のPCにインストールする環境 <https://www.python.jp/> ■日本語ドキュメント 今回はこれ

<https://docs.python.jp/3/>

Python入門©只木進一

## 教科書と講義の進め方

■大重美幸「詳細! Python 3 入門ノー ト」(ソーテック、2017) **■必ず、教科書を読んでくる** 次回は、2章の部分 ■自分のPCへのインストールは不要である ことに注意

# Azure Notebookにログインし よう

■Webブラウザを起動する https://www.office.comへ接続 ■学籍番号[@edu.cc.saga-u.ac.jp](mailto:%E5%AD%A6%E7%B1%8D%E7%95%AA%E5%8F%B7@edu.cc.saga-u.ac.jp)でログ イン 次回からは不要

多要素認証要求がくることがある

初めてのプログラミング©只木進一

#### 10

# Azure Notebookにログインし よう

[https://notebooks.azure.com](https://notebooks.azure.com/)へ接 続

■「お気に入り」に追加

■右上の「Sign In」を押す

■[「アカウントを選択する」で学籍番号](mailto:%E3%81%A7%E5%AD%A6%E7%B1%8D%E7%95%AA%E5%8F%B7@edu.cc.saga-u.ac.jp) @edu.cc.saga-u.ac.jpを選ぶ

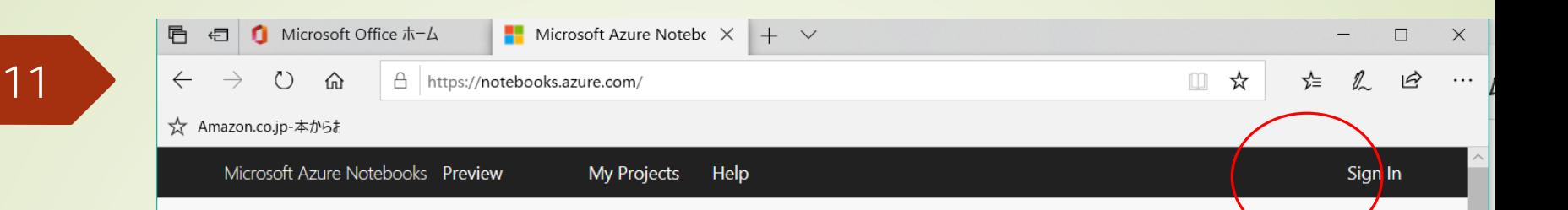

Develop and run code from anywhere with Jupyter notebooks on Azure.

Get started for free. Get a better experience with a free Azure Subscription.

TRY IT NOW >

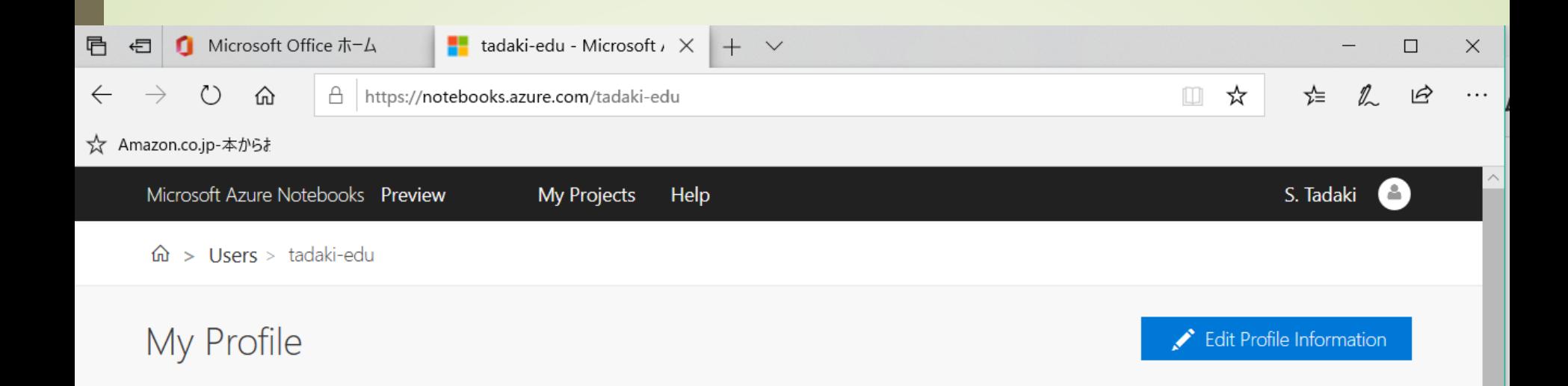

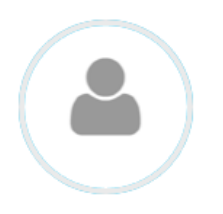

S. Tadaki tadaki-edu h **RE** 

**☆** Professor, Saga University

My Projects

You have no projects. Would you like to create one now?

My Starred Projects

#### You have no starred projects.

To add starred projects, click the star button on any project card or page.

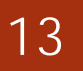

利用の流れ use flow

### ■上のバーにある「My Projects」を選 択

■ 「+New Project」で新たなプロジェ クトを生成

■名前を付ける

■今日は"simpleProject"

■「Public」のチェックを外す

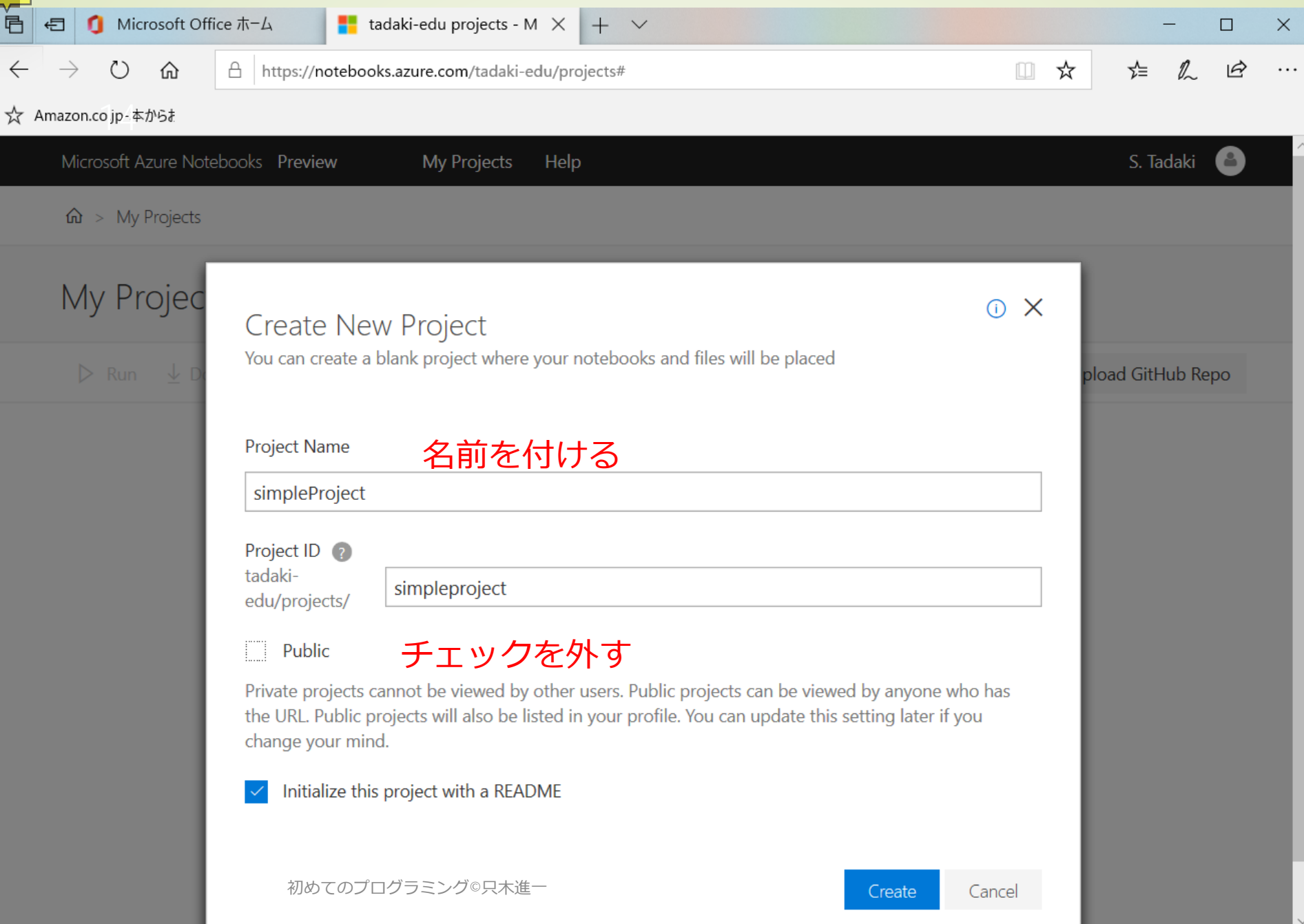

 $\mathcal{I}$ 

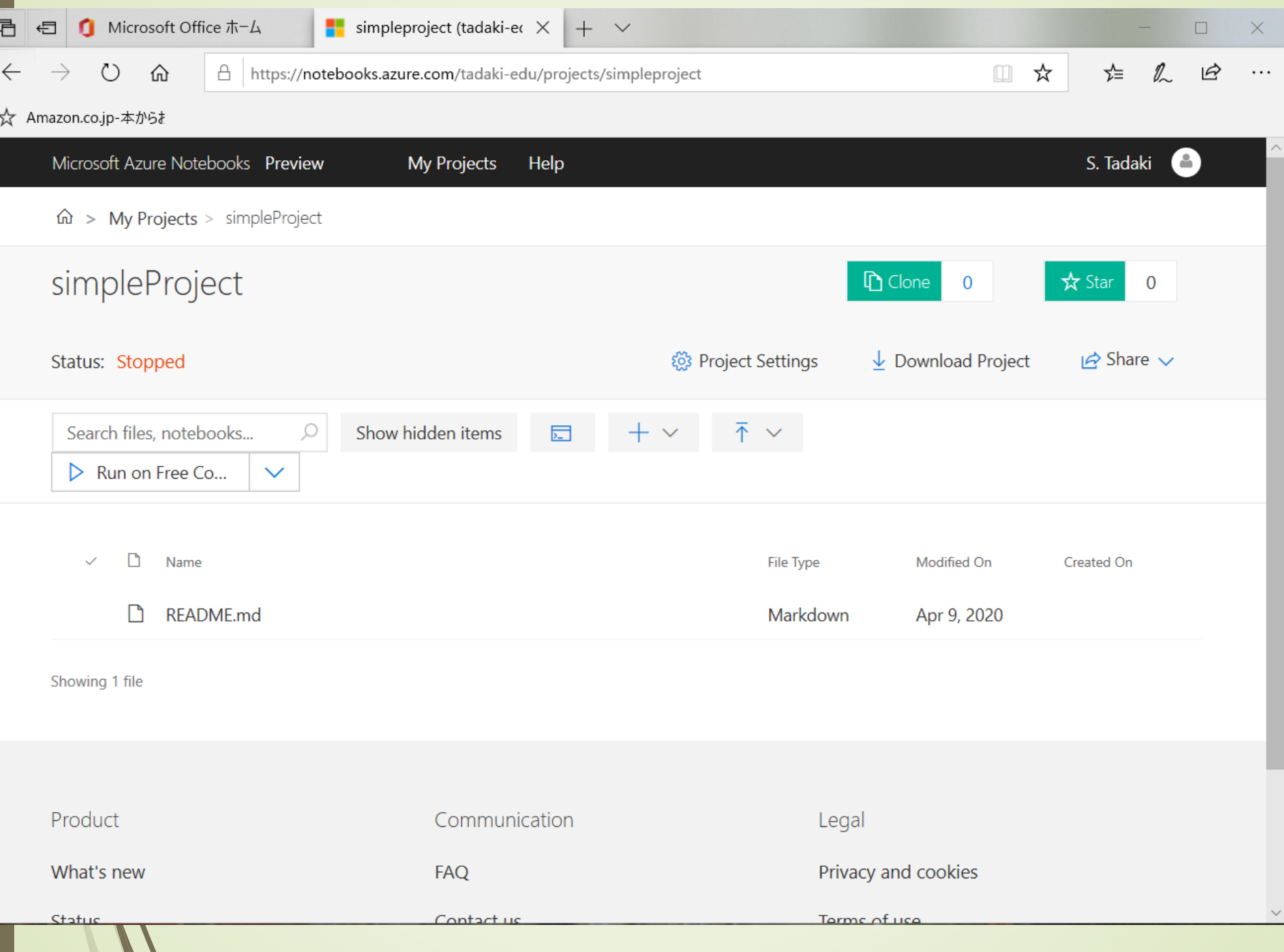

#### ■ 「+New」を押し、「Notebook」を 選択し、新たなファイルを生成 ■ファイル名を付け、「Python 3.6」を選 択

初めてのプログラミング©只木進一

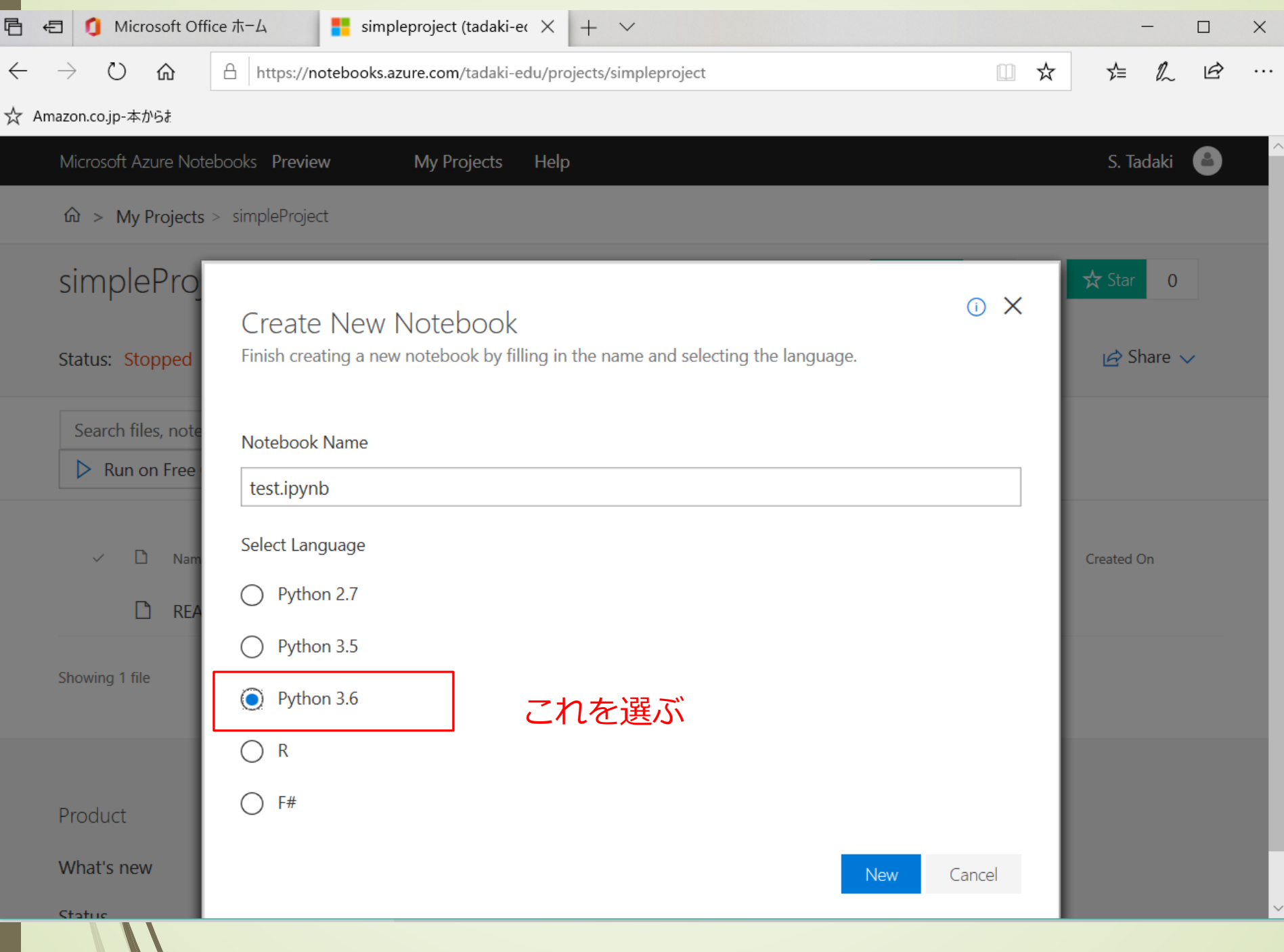

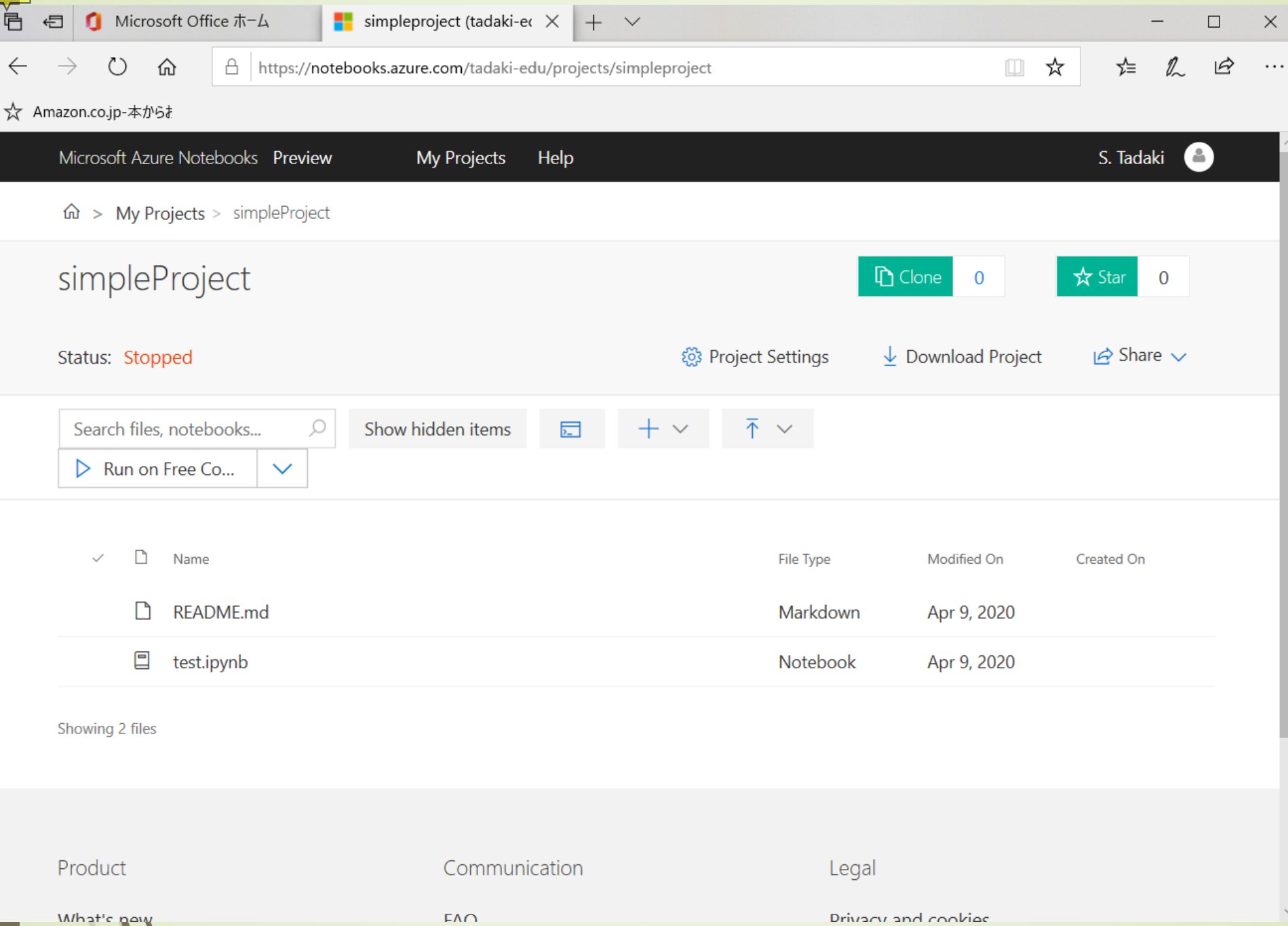

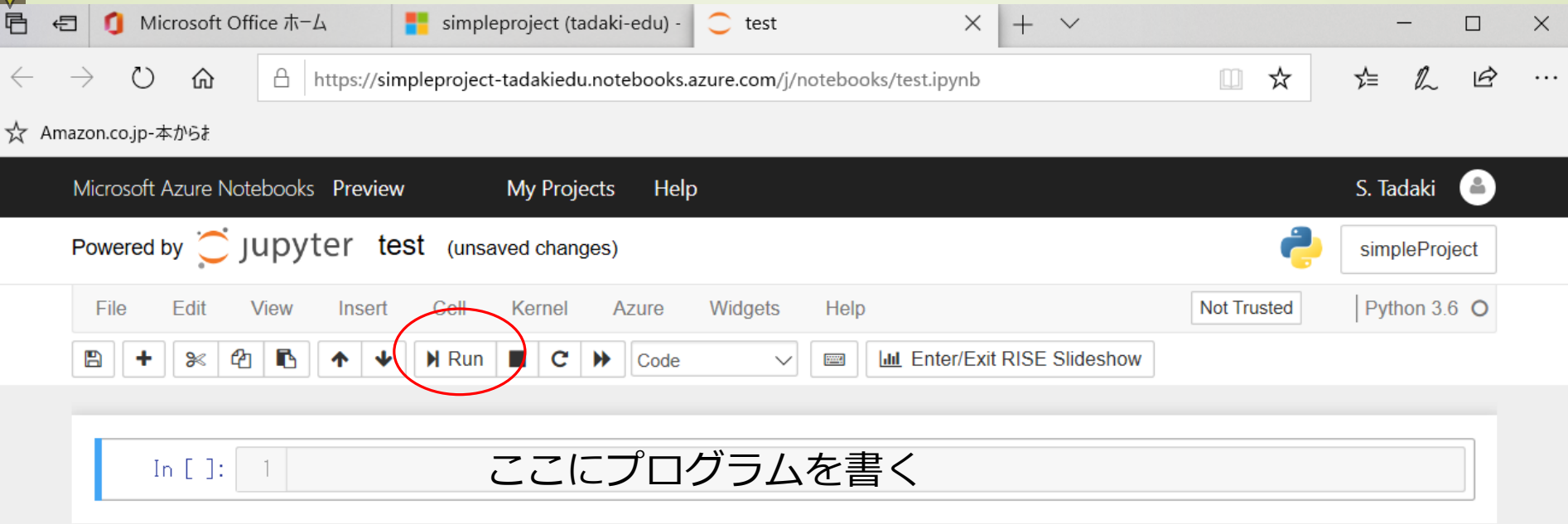

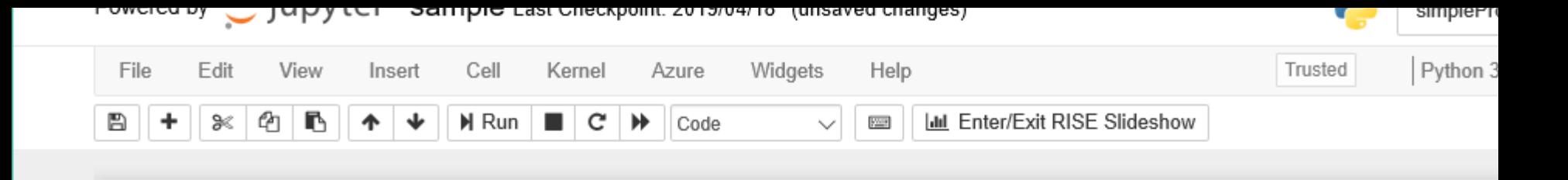

#### 簡単な使い方

式を直接記述すると、実行結果を表示する

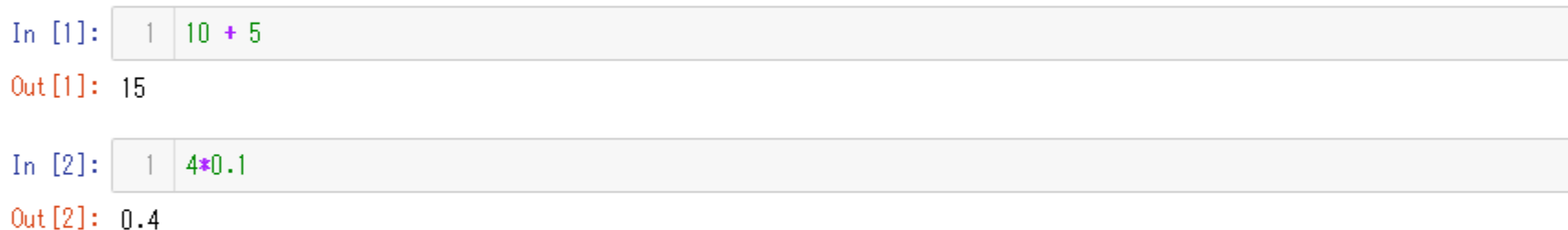

#### 括弧を使って、演算の結合を指示する

 $(4 + 1) * (3 - 0.1)$ In  $[3]$ :  $\frac{1}{2}$ 

Out [3]: 14.5

変数と式の書き方

変数に代入された結果を表示するには、print()文が必要であることに注意